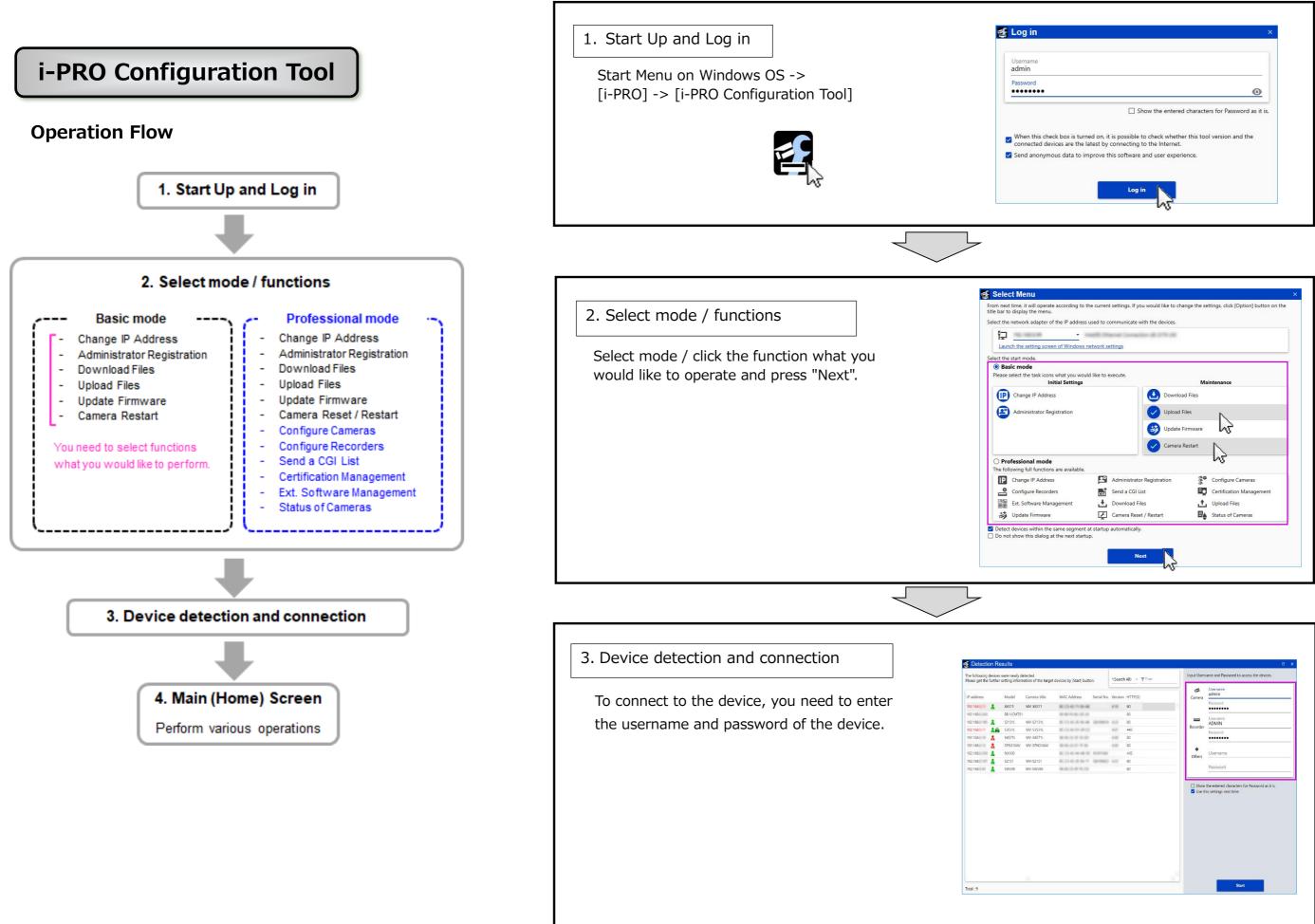

| d to communicate | with the devices. |                          |  |
|------------------|-------------------|--------------------------|--|
|                  |                   |                          |  |
| vork settings    |                   |                          |  |
| rson secondys    |                   |                          |  |
| composition and  |                   |                          |  |
| ke to execute.   |                   | Maintenance              |  |
|                  | Downloa           | ad Files                 |  |
|                  | Upload F          | Files                    |  |
|                  | Update I          | Firmware                 |  |
|                  | Camera l          | Restart                  |  |
|                  |                   | Ь <u>3</u>               |  |
| Administrate     | or Registration   | 🚰 Configure Cameras      |  |
| CGI Send a CGI   | List              | Certification Management |  |
| Download F       | iles              | 1 Upload Files           |  |
| F Camera Res     | et / Restart      | Status of Cameras        |  |

| Serial No. Version HTTP(5)<br>40<br>40<br>40<br>40<br>40<br>40<br>445<br>445<br>40<br>445<br>40<br>40<br>445<br>40<br>40<br>40<br>40<br>40<br>40<br>40<br>40<br>40<br>40                                                                                                    | -          |          |               | ×                                                  |
|----------------------------------------------------------------------------------------------------|------------|----------|---------------|----------------------------------------------------|
| Sand Ho. Vesion HTTP(5)<br>a bo<br>a bo<br>a bo<br>a bo<br>a bo<br>a bo<br>a bo<br>a bo<br>a bo<br>a bo<br>a bo<br>a bo<br>a bo<br>a bo<br>a bo<br>a bo<br>a bo<br>a bo<br>a bo<br>a bo<br>a bo<br>a bo<br>a bo<br>a bo<br>a bo<br>a bo<br>a bo<br>a bo<br>a bo<br>a bo<br>a bo<br>a bo<br>a bo<br>b ensure<br>Common<br>Passed<br>Common<br>Passed<br>Commo | n.         | *(Search | All) - Titter | Input Username and Password to access the devices. |
| AD     AD       AD     AD       AD                                                                                                    | Serial No. | Version  | HTTP(S)       | admin                                              |
| 40       41       40       40       40       40       40       40       40       40       40       50       40       50       40       50       40       50       60       60       60       60       60       60       60       60       60       60       60       60       60       60       60       60       60       60       60       60       60       60       70       70       70       70       70       70       70       70       70       70       70       70       70       70       70       70       70       70       70       70       70       70       70       70       70       70 <td></td> <td></td> <td></td> <td>Password</td>                                                                                                    |            |          |               | Password                                           |
| 00     ADMIN       441     Permort       40     Permort       40     Permort       4                                                                                                    |            |          |               |                                                    |
| 44     Becoder       60        40        40        40        41        42        43        44        45        46        47        48        49        49        40        40        40        40        40        40        40        40        40        40        40        40        40        40        40        40        41        42        43        44        45        46        47        48        49                                                                                                    | distant in | 423      | 80            |                                                    |
| a0       40       a0       a0 <td></td> <td>421</td> <td>443</td> <td>Recorder</td>                                                                                                    |            | 421      | 443           | Recorder                                           |
| 40 Username<br>90<br>90<br>90<br>90<br>90<br>90<br>90<br>90<br>90<br>90                                                                                                    |            | 100      | 80            |                                                    |
| Solution         Other:         Password           80         Password         Password           Show the entered duration for Password as it is.         If the this settings not time                                                                                                    |            | -        | 80            |                                                    |
| account     Boo     Pactwoold       Boo     Pactwoold       Boo     Boo       Boo     Boo                                                                                                    | 0.000      |          | 443           | Username                                           |
| Show the writered characters for Passand as it is.                                                                                                    | (21000)    | 425      | 80            | Others                                             |
| Use this settings next time                                                                                                    |            |          | 80            | Password                                           |
|                                                                                                    |            |          |               |                                                    |

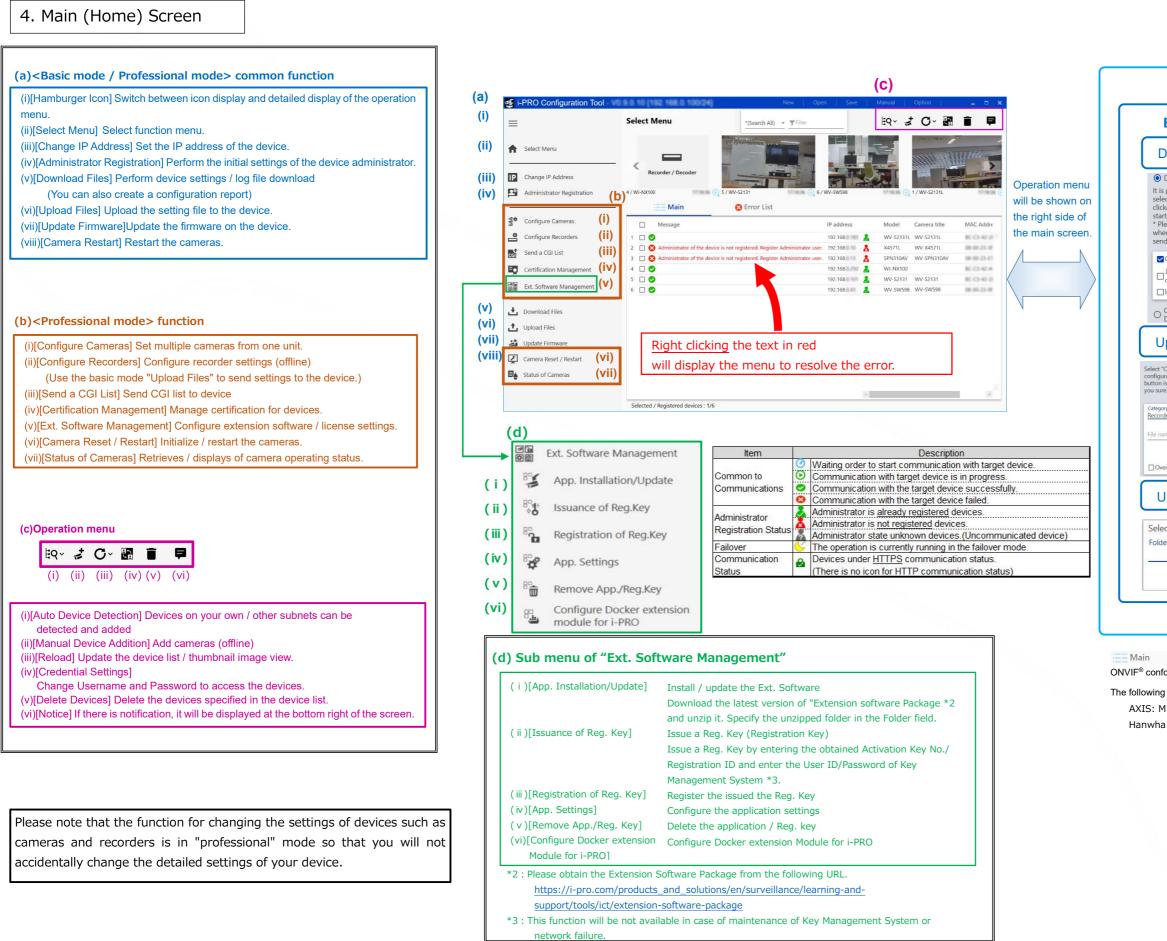

| ad Files                                                      | <ul> <li>Basic</li> <li>Basic</li> </ul>                                                                                                    | Ŷ    |
|---------------------------------------------------------------|----------------------------------------------------------------------------------------------------|------|
| download the                                                  | Basic                                                                                                    | 1000 |
| download the                                                  |                                                                                                    |      |
| hen [Start] button is<br>ad Files will be                     | <ul><li>Image/Audio</li><li>Image</li></ul>                                                                                                    | 4    |
| sure to continue?<br>"Log Files" only<br>facturer requests to | Camera title<br>WV-S1112あああ                                                                                                    | 4    |
| Files                                                         | Camera title on screen display<br>Off -                                                                                                    |      |
| i Files<br>ges (For cameras                                   | Camera title on screen                                                                                                    |      |
|                                                               | Date/time display setting<br>24h -                                                                                                    |      |
| Report of the<br>d Image View.                                | OSD Position<br>Upper left -                                                                                                    |      |
|                                                               | Upper left 👻 🗆                                                                                                    |      |
| iles                                                          | Language<br>Auto -                                                                                                    |      |
| e devices to which the                                        |                                                                                                    |      |
| be uploaded. When [Start]<br>ad Files will be started. Are    | Upside-down -                                                                                                    |      |
|                                                               | Date/time PC Time                                                                                                    |      |
| n File 👻                                                      | Date/time display format<br>Mmm/DD/YYYY -                                                                                                    | 4    |
| settings.                                                     | Configure Recorders                                                                                                    |      |
| Firmware                                                      | Research Inc.                                                                                                    |      |
|                                                               | NUMARIN<br>INTERNET<br>INTERNET<br>INTERNET<br>INTERNET<br>INTERNET                                                                                                    | -    |
| e folder                                                      | Name Hole Constraints of the Constraint Constraint Constraints of the Constraint Constraint Constraints of the Constraint Constraints of the Constraint Constraints of the Constraint Constraints of the Constraint Constraints of the Constraints of the Constraint                                                                                                    | -    |
|                                                               | Analysian<br>Analysian<br>Analysian |      |
|                                                               |                                                                                                    |      |

### ONVIF Conformant Device

ONVIF® conformant devices are displayed in the "ONVIF conformant Device" tab.

The following ONVIF compliant devices have been confirmed to work with this software. AXIS: M1135, M3047-P, M3066-V, M5065, P1378, P1455-LE, Q1614 Hanwha: PNO-A6081R, PND-A6081RV, QNB-6002, QNF-8010, XNF-8010R

### If the stream video (1)-(4) is not displayed (black screen)

In case of Stream video (1)-(4) is not displayed on the Camera Advanced Settings screen or Expansion Software Settings screen. (If the screen remains black as shown in [1] below), please check the following two points.

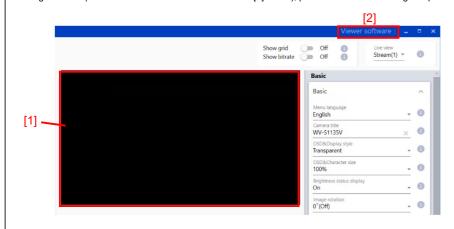

1. The plug-in software installation status

- Check that "Network Camera View 4S" (plug-in software) is shown on the control panel "Programs and Features". If it is not shown, click "Viewer Software" in the upper right corner [2] of the Camera Advanced Settings screen to install the plug-in software.
- 2. Windows Defender Firewall settings
- If the video display may be restricted by the Windows firewall function, please follow the steps below.
- Open "Windows Defender Firewall" from the control panel
- Select "Allow an app or feature through Windows Defender Firewall"
- Please check "Public" for "iProAdvancedSettings.exe" in the list of "Allowed apps and features"

## Preface

i-PRO Configuration Tool is the software that is designed to configure the settings of network disk recorders, network interface units (encoders) and network cameras using a PC via a network. This software is assumed to be used by system design and network management experts.

Refer to the provided "Available function list for each compatible device" (PDF file) about the compatible devices. Descriptions are based on the assumption that Microsoft® Windows® 10 Pro. In addition, the screeps shown in this manual may include the previous versions within the scope of the explanation.

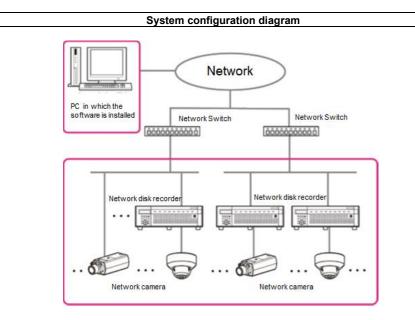

| It is recommended to install this software on a PC that meets the following system requirements. |                                                                             |  |  |  |
|--------------------------------------------------------------------------------------------------|-----------------------------------------------------------------------------|--|--|--|
| OS*1                                                                                             | Microsoft <sup>®</sup> Windows <sup>®</sup> 11 Pro <sup>*2, *3</sup>        |  |  |  |
|                                                                                                  | Microsoft <sup>®</sup> Windows <sup>®</sup> 10 Pro 64-bit <sup>*2, *3</sup> |  |  |  |
|                                                                                                  | Microsoft <sup>®</sup> Windows <sup>®</sup> 10 Pro 32-bit * <sup>3</sup>    |  |  |  |
| CPU                                                                                              | Intel <sup>®</sup> Core <sup>™</sup> i5 2.5 GHz of faster                   |  |  |  |
| Memory                                                                                           | 8 GB or more                                                                |  |  |  |
| Required hard disk                                                                               | 700 MB of disk space is necessary for installation of this software. *4     |  |  |  |
| space                                                                                            | Microsoft® .NET Framework 4.8 and Microsoft® Visual C++ Redistributable     |  |  |  |

| Packages for Visual Studio 2005, Visual Studio 2013 and Visual Studio 2015-2022      |
|--------------------------------------------------------------------------------------|
| are required to run this software. When they are not installed on a PC, additional 5 |
| GB of disk space is necessary for installation.                                      |

| Monitor           | 1,280 x 800 pixels or more, 24-bit True color or more             |
|-------------------|-------------------------------------------------------------------|
| Network interface | Network interface card (100 Mbps or higher) must be installed. *5 |
|                   |                                                                   |

\*1: This software is designed based on the default style of Microsoft® Windows® 10 and 100% display scaling settings. It is not recommended to change the display style from the default. When the display style or the font size is changed from the default, it may be possible that the layout of this software collapses. If the screen or image view of this software is not displayed correctly, change the display scaling to 100%.

\*2: Operates in WOW64 (32-bit mode)

\*3: Supports "Desktop Mode" only.

\*4: It is necessary to prepare other disk space exclusively as storage for files downloaded from the devices in addition to the required disk space for installation of this software.

\*5: The network settings on the PC must meet those of the network environment where the PC is connected.

### Important:

• This software must be installed or started by an administrator of the PC. Otherwise, any problems will not be covered by the warranty

• For installation, be sure to execute it from "setup.exe" with the zip file fully expanded.

- It is not possible to install from a state where the contents are only visible with the without extracting the zip file. • Do not use other applications, especially heavy load types, while this software is running. Otherwise, the CPU
- overload and the shortage of resources will cause malfunction and insufficient performance. When using other tools with automatic device detection function (Easy IP Setup Tool [EasylpSetup.exe], WV-ASM300 etc.) at the same time, the device detection function of this software cannot be used.
- Enter 1-byte alphanumeric characters for user names. If 2-byte characters are included, installation may fail.

### Trademarks and registered trademarks

- Adobe and Reader are either registered trademarks or trademarks of Adobe Systems Incorporated in the United States and/or other countries.
- · Microsoft, Windows, ActiveX and DirectX are either registered trademarks or trademarks of Microsoft Corporation in the United States and other countries.
- Intel and Core i5 are trademarks or registered trademarks of Intel Corporation or its subsidiaries in the United States and other countries.
- ONVIF is a registered trademark of ONVIF, Inc.
- · Other names of companies and products contained in these operating instructions may be trademarks or registered trademarks of their respective owners

### Copyright

Except for open source software licensed under GPL/LGPL and so on, distributing, copying, disassembling, reverse compiling, reverse engineering, and also exporting in violation of export laws of the software provided with this product, are all expressly prohibited.

### **Disclaimer of warranty**

IN NO EVENT SHALL MATSUSHITA ELECTRIC INDUSTRIAL CO., LTD. BE LIABLE TO ANY PARTY OR ANY PERSON, EXCEPT FOR REPLACEMENT OR REASONABLE MAINTENANCE OF THE PRODUCT, FOR THE CASES, INCLUDING BUT NOT LIMITED TO BELOW:

(1)ANY DAMAGE AND LOSS, INCLUDING WITHOUT LIMITATION, DIRECT OR INDIRECT, SPECIAL, CONSEQUENTIAL OR EXEMPLARY, ARISING OUT OF OR RELATING TO THE PRODUCT;

(2)PERSONAL INJURY OR ANY DAMAGE CAUSED BY INAPPROPRIATE USE OR NEGLIGENT OPERATION OF THE USER;

(3)UNAUTHORIZED DISASSEMBLE, REPAIR OR MODIFICATION OF THE PRODUCT BY THE USER; (4)ANY PROBLEM, CONSEQUENTIAL INCONVENIENCE, OR LOSS OR DAMAGE, ARISING OUT OF THE SYSTEM COMBINED BY THE DEVICES OF THIRD PARTY;

| Open Source Software                                |                                                        |                            |  |  |  |  |
|-----------------------------------------------------|--------------------------------------------------------|----------------------------|--|--|--|--|
| s product contains open source software as follows. |                                                        |                            |  |  |  |  |
| Software name                                       | Copyright                                              | License                    |  |  |  |  |
| System.Data.SQLite                                  | System.Data.SQLite                                     | MS-PL                      |  |  |  |  |
| DotNetZip                                           | DotNetZip                                              | MS-PL                      |  |  |  |  |
| MahApps.Metro                                       | Mahapps<br>.NET Foundation and Contributors            | MIT License (MIT)          |  |  |  |  |
| ControlzEx                                          | Jan Karger, Bastian Schmidt                            | MIT License (MIT)          |  |  |  |  |
| MaterialDesignThemes                                | James Willock, Mulholland Software and<br>Contributors | MIT License (MIT)          |  |  |  |  |
| MaterialDesignThemes.MahApps                        | James Willock, Mulholland Software and<br>Contributors | MIT License (MIT)<br>MS-PL |  |  |  |  |
| MaterialDesignColors                                | James Willock, Mulholland Software and<br>Contributors | MIT License (MIT)<br>MS-PL |  |  |  |  |

| Dragablz                                           | James Willock, Mulholland Software and<br>Contributors                                | MIT License (MIT)                     |
|----------------------------------------------------|---------------------------------------------------------------------------------------|---------------------------------------|
| MaterialDesignExtensions                           | Philipp Spiegel                                                                       | MIT License (MIT)                     |
| SharpZipLib                                        | SharpZipLib Contributors                                                              | MIT License (MIT)                     |
| Microsoft.DwayneNeed                               | Microsoft Corporation                                                                 | MIT License (MIT)                     |
| Newtonsoft.Json                                    | James Newton-King                                                                     | MIT License (MIT)                     |
| WpfAnimatedGif                                     | Thomas Levesque                                                                       | Apache License 2.0                    |
| OpenCV                                             | OpenCV Foundation and others<br>(Please refer to the following "License Agreement")   | BSD-3-Clause                          |
| Stylet                                             | Antony Male and Contributors                                                          | MIT License (MIT)                     |
| GongSolutions.WPF.DragDrop                         | Jan Karger, Steven Kirk and Contributors.                                             | BSD-3-Clause                          |
| MaterialDesignThemes.Wpf                           | Microsoft Corporation                                                                 | MS-PL                                 |
| Microsoft.Practices.ServiceLocation                | Microsoft Corporation                                                                 | MS-PL                                 |
| Microsoft.Practices.Unity.Configuration            | Microsoft Corporation                                                                 | Apache License 2.0                    |
| Microsoft.Practices.Unity                          | Microsoft Corporation                                                                 | Apache License 2.0                    |
| Microsoft.Practices.Unity.RegistrationByConvention | Microsoft Corporation                                                                 | Apache License 2.0                    |
| Prism                                              | .NET Foundation                                                                       | MIT License (MIT)                     |
| Prism.Unity.Wpf                                    | .NET Foundation                                                                       | Apache License 2.0                    |
| Prism.Wpf                                          | .NET Foundation                                                                       | Apache License 2.0                    |
| ReactiveProperty                                   | neuecc, xin9le, okazuki                                                               | MIT License (MIT)                     |
| ReactiveProperty.NET46                             | neuecc, xin9le, okazuki                                                               | MIT License (MIT)                     |
| System.Reactive.Core                               | .NET Foundation and Contributors                                                      | Apache License 2.0                    |
| System.Reactive.Interface                          | .NET Foundation and Contributors                                                      | Apache License 2.0                    |
| System.Reactive.Linq                               | .NET Foundation and Contributors                                                      | Apache License 2.0                    |
| System.Reactive.PlatformServices                   | .NET Foundation and Contributors                                                      | Apache License 2.0                    |
| System.Reactive.Windows.Threading                  | .NET Foundation and Contributors                                                      | Apache License 2.0                    |
| JSON for Modern C++                                | Niels Lohmann                                                                         | MIT License (MIT)                     |
| OpenSSL                                            | The OpenSSL Project, Eric Young                                                       | OpenSSL                               |
| boost                                              | Beman Dawes, David Abrahams, Rene Rivera                                              | BSL-1.0                               |
| Windows Caffe                                      | The Regents of the University of California<br>(Regents), the respective contributors | BSD-2-Clause                          |
| gflags                                             | Google Inc.                                                                           | BSD-3-Clause                          |
| glog                                               | Google Inc.<br>Jouni Malinen <j@w1.fi> and contributors</j@w1.fi>                     | BSD-3-Clause                          |
| OpenBlas                                           | The OpenBLAS Project                                                                  | BSD-3-Clause                          |
| onnxruntime                                        | Microsoft Corporation                                                                 | MIT License (MIT)                     |
| log4net                                            | The Apache Software Foundation                                                        | Apache License 2.0                    |
| python                                             | Python Software Foundation                                                            | Python Software<br>Foundation License |

The full text of the corresponding license terms is below.

#### Microsoft Public License (MS-PL)

do not use the software.

1 Definitions A "contributor" is any person that distributes its contribution under this license.

2. Grant of Rights contribution, and distribute its contribution or any derivative works that you create.

3. Conditions and Limitations (A) No Trademark License- This license does not grant you rights to use any contributors' name, logo, or trademarks.

such contributor to the software ends automatically. in the software.

(D) If you distribute any portion of the software in source code form, you may do so only under this license by including a complete copy of this license with your distribution. If you distribute any portion of the software in compiled or object code form, you may only do so under a license that complies with this license (E) The software is licensed "as-is." You bear the risk of using it. The contributors give no express warranties, guarantees or conditions. You may have additional consumer rights under your local laws which this license cannot change. To the extent permitted under your

This license governs use of the accompanying software. If you use the software, you accept this license. If you do not accept the license,

The terms "reproduce," "reproduction," "derivative works," and "distribution" have the same meaning here as under U.S. copyright law. A "contribution" is the original software, or any additions or changes to the software.

"Licensed patents" are a contributor's patent claims that read directly on its contribution.

(A) Copyright Grant- Subject to the terms of this license, including the license conditions and limitations in section 3, each contributor grants you a non-exclusive, worldwide, royalty-free copyright license to reproduce its contribution, prepare derivative works of its

(B) Patent Grant- Subject to the terms of this license, including the license conditions and limitations in section 3, each contributor grants you a non-exclusive, worldwide, royalty-free license under its licensed patents to make, have made, use, sell, offer for sale, import, and/or otherwise dispose of its contribution in the software or derivative works of the contribution in the software

(B) If you bring a patent claim against any contributor over patents that you claim are infringed by the software, your patent license from

(C) If you distribute any portion of the software, you must retain all copyright, patent, trademark, and attribution notices that are present

local laws, the contributors exclude the implied warranties of merchantability, fitness for a particular purpose and non-infringement.

### MIT License (MIT)

Unless indicated otherwise on a per-file basis all source and documentation herein is licensed under the MIT license. Some included code is licensed under MS-PL which is compatible with the terms of MIT.

Permission is hereby granted, free of charge, to any person obtaining a copy of this software and associated documentation files (the "Software"), to deal in the Software without restriction, including without limitation the rights to use, copy, modify, merge, publish, distribute, sublicense, and/or sell copies of the Software, and to permit persons to whom the Software is furnished to do so, subject to the following conditions

The above copyright notice and this permission notice shall be included in all copies or substantial portions of the Software. THE SOFTWARE IS PROVIDED "AS IS". WITHOUT WARRANTY OF ANY KIND, EXPRESS OR IMPLIED, INCLUDING BUT LIMITED. TO THE WARRANTIES OF MERCHANTABILITY, FITNESS FOR A PARTICULAR PURPOSE AND NONINFRINGEMENT. IN NO EVENT SHALL THE AUTHORS OR COPYRIGHT HOLDERS BE LIABLE FOR ANY CLAIM, DAMAGES OR OTHER LIABILITY, WHETHER IN AN ACTION OF CONTRACT, TORT OR OTHERWISE, ARISING FROM, OUT OF OR IN CONNECTION WITH THE SOFTWARE OR THE USE OR OTHER DEALINGS IN THE SOFTWARE.

### Apache License

Version 2.0, January 2004

http://www.apache.org/licenses/

TERMS AND CONDITIONS FOR USE, REPRODUCTION, AND DISTRIBUTION 1. Definitions.

"License" shall mean the terms and conditions for use, reproduction, and distribution as defined by Sections 1 through 9 of this document. "Licensor" shall mean the copyright owner or entity authorized by the copyright owner that is granting the License. "Legal Entity" shall mean the union of the acting entity and all other entities that control, are controlled by, or are under common control with that entity. For the purposes of this definition, "control" means (i) the power, direct or indirect, to cause the direction or management of such entity, whether by contract or otherwise, or (ii) ownership of fifty percent (50%) or more of the outstanding shares, or (iii) beneficial ownership of such entity. "You" (or "Your") shall mean an individual or Legal Entity exercising permissions granted by this License. "Source" form shall mean the preferred form for making modifications, including but not limited to software source code, documentation source, and configuration files. "Object" form shall mean any form resulting from mechanical transformation or translation of a Source form, including but not limited to compiled object code, generated documentation, and conversions to other media types. "Work" shall mean the work of authorship, whether in Source or Object form, made available under the License, as indicated by a copyright notice that is included in or attached to the work (an example is provided in the Appendix below). "Derivative Works" shall mean any work, whether in Source or Object form, that is based on (or derived from) the Work and for which the editorial revisions, annotations, elaborations, or other modifications represent, as a whole, an original work of authorship. For the purposes of this License, Derivative Works shall not include works that remain separable from, or merely link (or bind by name) to the interfaces of, the Work and Derivative Works thereof.

"Contribution" shall mean any work of authorship, including the original version of the Work and any modifications or additions to that Work or Derivative Works thereof, that is intentionally submitted to Licensor for inclusion in the Work by the copyright owner or by an individual or Legal Entity authorized to submit on behalf of the copyright owner. For the purposes of this definition, "submitted" means any form of electronic, verbal, or written communication sent to the Licensor or its representatives, including but not limited to communication on electronic mailing lists, source code control systems, and issue tracking systems that are managed by, or on behalf of, the Licensor for the purpose of discussing and improving the Work, but excluding communication that is conspicuously marked or otherwise designated in writing by the copyright owner as "Not a Contribution." "Contributor" shall mean Licensor and any individual or Legal Entity on behalf of whom a Contribution has been received by Licensor and subsequently incorporated within the Work.

2. Grant of Copyright License. Subject to the terms and conditions of this License, each Contributor hereby grants to You a perpetual, worldwide, non-exclusive, no-charge, royalty-free, irrevocable copyright license to reproduce, prepare Derivative Works of, publicly display, publicly perform, sublicense, and distribute the Work and such Derivative Works in Source or Object form

3. Grant of Patent License. Subject to the terms and conditions of this License, each Contributor hereby grants to You a perpetual. worldwide, non-exclusive, no-charge, royalty-free, irrevocable (except as stated in this section) patent license to make, have made, use, offer to sell sell import and otherwise transfer the Work where such license applies only to those patent claims licensable by such Contributor that are necessarily infringed by their Contribution(s) alone or by combination of their Contribution(s) with the Work to which such Contribution(s) was submitted. If You institute patent litigation against any entity (including a cross-claim or counterclaim in a lawsuit) alleging that the Work or a Contribution incorporated within the Work constitutes direct or contributory patent infringement, then any patent licenses granted to You under this License for that Work shall terminate as of the date such litigation is filed.

4. Redistribution. You may reproduce and distribute copies of the Work or Derivative Works thereof in any medium, with or without modifications, and in Source or Object form, provided that You meet the following conditions

(a) You must give any other recipients of the Work or Derivative Works a copy of this License: and

(b) You must cause any modified files to carry prominent notices stating that You changed the files; and

(c) You must retain, in the Source form of any Derivative Works that You distribute, all copyright, patent, trademark, and attribution notices from the Source form of the Work, excluding those notices that do not pertain to any part of the Derivative Works; and

(d) If the Work includes a "NOTICE" text file as part of its distribution, then any Derivative Works that You distribute must include a readable copy of the attribution notices contained within such NOTICE file, excluding those notices that do not pertain to any part of the Derivative Works, in at least one of the following places: within a NOTICE text file distributed as part of the Derivative Works; within the Source form or documentation, if provided along with the Derivative Works; or, within a display generated by the Derivative Works, if and wherever such third-party notices normally appear. The contents of the NOTICE file are for informational purposes only and do not modify the License. You may add Your own attribution notices within Derivative Works that You distribute, alongside or as an addendum to the NOTICE text from the Work, provided that such additional attribution notices cannot be construed as modifying the License. You may add Your own copyright statement to Your modifications and may provide additional or different license terms and conditions for use, reproduction, or distribution of Your modifications, or for any such Derivative Works as a whole, provided Your use, reproduction, and distribution of the Work otherwise complies with the conditions stated in this License.

5. Submission of Contributions. Unless You explicitly state otherwise, any Contribution intentionally submitted for inclusion in the Work by You to the Licensor shall be under the terms and conditions of this License, without any additional terms or conditions.

Notwithstanding the above, nothing herein shall supersede or modify the terms of any separate license agreement you may have executed with Licensor regarding such Contributions.

6. Trademarks. This License does not grant permission to use the trade names, trademarks, service marks, or product names of the Licensor, except as required for reasonable and customary use in describing the origin of the Work and reproducing the content of the NOTICE file

7. Disclaimer of Warranty, Unless required by applicable law or agreed to in writing, Licensor provides the Work (and each Contributor provides its Contributions) on an "AS IS" BASIS, WITHOUT WARRANTIES OR CONDITIONS OF ANY KIND, either express or implied, including, without limitation, any warranties or conditions of TITLE, NON-INFRINGEMENT, MERCHANTABILITY, or FITNESS FOR A PARTICULAR PURPOSE. You are solely responsible for determining the appropriateness of using or redistributing the Work and assume any risks associated with Your exercise of permissions under this License.

8. Limitation of Liability. In no event and under no legal theory, whether in tort (including negligence), contract, or otherwise, unless required by applicable law (such as deliberate and grossly negligent acts) or agreed to in writing, shall any Contributor be liable to You for damages, including any direct, indirect, special, incidental, or consequential damages of any character arising as a result of this License or out of the use or inability to use the Work (including but not limited to damages for loss of goodwill, work stoppage, computer failure or malfunction, or any and all other commercial damages or losses), even if such Contributor has been advised of the possibility of such damages.

9. Accepting Warranty or Additional Liability. While redistributing the Work or Derivative Works thereof, You may choose to offer, and charge a fee for, acceptance of support, warranty, indemnity, or other liability obligations and/or rights consistent with this License. However, in accepting such obligations, You may act only on Your own behalf and on Your sole responsibility, not on behalf of any other Contributor, and only if You agree to indemnify, defend, and hold each Contributor harmless for any liability incurred by or

claims asserted against, such Contributor by reason of your accepting any such warranty or additional liability. END OF TERMS AND CONDITIONS

### APPENDIX: How to apply the Apache License to your work.

To apply the Apache License to your work, attach the following boilerplate notice, with the fields enclosed by brackets "{}" replaced with your own identifying information. (Don't include the brackets!) The text should be enclosed in the appropriate comment syntax for the file format. We also recommend that a file or class name and description of purpose be included on the same "printed page" as the copyright notice for easier identification within third-party archives.

Copyright 2019 Thomas Levesque Licensed under the Apache License, Version 2.0 (the "License"); you may not use this file except in compliance with the License. You may obtain a copy of the License at

### http://www.apache.org/licenses/LICENSE-2.0

Unless required by applicable law or agreed to in writing, software distributed under the License is distributed on an "AS IS" BASIS, WITHOUT WARRANTIES OR CONDITIONS OF ANY KIND, either express or implied. See the License for the specific language verning permissions and limitations under the License.

#### Apache log4net

Copyright 2004-2022 The Apache Software Foundation

### reduct includes software developed at

| This product includes software developed at                                                                                               |
|----------------------------------------------------------------------------------------------------|
| The Apache Software Foundation (https://www.apache.org/).                                                                                 |
| License Agreement                                                                                                    |
| For Open Source Computer Vision Library                                                                                                   |
| (3-clause BSD License)                                                                                                    |
| Copyright (C) 2000-2020, Intel Corporation, all rights reserved.                                                                          |
| Copyright (C) 2009-2011, Willow Garage Inc., all rights reserved.                                                                         |
| Copyright (C) 2009-2016, NVIDIA Corporation, all rights reserved.                                                                         |
| Copyright (C) 2010-2013, Advanced Micro Devices, Inc., all rights reserved.                                                               |
| Copyright (C) 2015-2016, OpenCV Foundation, all rights reserved.                                                                          |
| Copyright (C) 2015-2016, Itseez Inc., all rights reserved.                                                                                |
| Copyright (C) 2019-2020, Xperience AI, all rights reserved.                                                                               |
| Third party copyrights are property of their respective owners.                                                                           |
| Redistribution and use in source and binary forms, with or without modification, are permitted provided that the following conditions are |
| met <sup>.</sup>                                                                                                    |

\* Redistributions of source code must retain the above copyright notice, this list of conditions and the following disclaimer

- \* Redistributions in binary form must reproduce the above copyright notice, this list of conditions and the following disclaimer in the documentation and/or other materials provided with the distribution.
- \* Neither the names of the copyright holders nor the names of the contributors may be used to endorse or promote products derived from this software without specific prior written permission

This software is provided by the copyright holders and contributors "as is" and any express or implied warranties, including, but not limited to, the implied warranties of merchantability and fitness for a particular purpose are disclaimed.

In no event shall copyright holders or contributors be liable for any direct, indirect, incidental, special, exemplary, or consequential damages (including, but not limited to, procurement of substitute goods or services; loss of use, data, or profits; or business interruption) however caused and on any theory of liability, whether in contract, strict liability, or tort (including negligence or otherwise) arising in any way out of the use of this software, even if advised of the possibility of such damage.

### OpenSSL

LICENSE ISSUES

This product includes software developed by the OpenSSL Project for use in the OpenSSL Toolkit (http://www.openssl.org/).

Boost Software License - Version 1.0 - August 17th, 2003 Permission is hereby granted, free of charge, to any person or organization obtaining a copy of the software and accompanying documentation covered by this license (the "Software") to use, reproduce, display, distribute, execute, and transmit the Software, and to

apply to the toolkit. See below for the actual license texts OpenSSL License

\* Copyright (c) 1998-2017 The OpenSSL Project. All rights reserved. \* are met

\* 5. Products derived from this software may not be called "OpenSSL" nor may "OpenSSL" appear in their names without prior written \* permission of the OpenSSL Project.

\* 6. Redistributions of any form whatsoever must retain the following acknowledgment:

\* THIS SOFTWARE IS PROVIDED BY THE OpenSSL PROJECT ``AS IS" AND ANY EXPRESSED OR IMPLIED WARRANTIES. \* INCLUDING, BUT NOT LIMITED TO, THE IMPLIED WARRANTIES OF MERCHANTABILITY AND FITNESS FOR A PARTICULAR \* PURPOSE ARE DISCLAIMED. IN NO EVENT SHALL THE OpenSSL PROJECT OR ITS CONTRIBUTORS BE LIABLE FOR ANY \* DIRECT, INDIRECT, INCIDENTAL, SPECIAL, EXEMPLARY, OR CONSEQUENTIAL DAMAGES (INCLUDING, BUT \* NOT LIMITED TO, PROCUREMENT OF SUBSTITUTE GOODS OR SERVICES; LOSS OF USE, DATA, OR PROFITS; OR \* BUSINESS INTERRUPTION) HOWEVER CAUSED AND ON ANY THEORY OF LIABILITY, WHETHER IN CONTRACT. \* STRICT LIABILITY, OR TORT (INCLUDING NEGLIGENCE OR OTHERWISE) ARISING IN ANY WAY OUT OF THE USE OF THIS \* SOFTWARE, EVEN IF ADVISED OF THE POSSIBILITY OF SUCH DAMAGE.

\* \_\_\_\_\_ \* This product includes cryptographic software written by Eric Young \* (eay@cryptsoft.com).

## Original SSLeav License

\*/

\* with Netscapes SSI

- \* (tjh@cryptsoft.com).

\* If this package is used in a product, Eric Young should be given attribution as the author of the parts of the library used. \* This can be in the form of a textual message at program startup or in documentation (online or textual) provided with the package. \* Redistribution and use in source and binary forms, with or without modification, are permitted provided that the following conditions

- \* are met

\* The word 'cryptographic' can be left out if the rouines from the library being used are not cryptographic related :-).

\* acknowledgement: "This product includes software written by Tim Hudson (tjh@cryptsoft.com)" \* THIS SOFTWARE IS PROVIDED BY ERIC YOUNG ``AS IS" AND ANY EXPRESS OR IMPLIED WARRANTIES. INCLUDING, BUT \* NOT LIMITED TO, THE IMPLIED WARRANTIES OF MERCHANTABILITY AND FITNESS FOR A PARTICULAR PURPOSE ARE \* DISCLAIMED. IN NO EVENT SHALL THE AUTHOR OR CONTRIBUTORS BE LIABLE FOR ANY DIRECT, INDIRECT, INCIDENTAL, \* SPECIAL EXEMPLARY OR CONSEQUENTIAL DAMAGES (INCLUDING BUT NOT LIMITED TO PROCUREMENT OF \* SUBSTITUTE GOODS OR SERVICES: LOSS OF USE, DATA, OR PROFITS: OR BUSINESS INTERRUPTION) HOWEVER \* CAUSED AND ON ANY THEORY OF LIABILITY, WHETHER IN CONTRACT, STRICT LIABILITY, OR TORT (INCLUDING \* NEGLIGENCE OR OTHERWISE) ARISING IN ANY WAYOUT OF THE USE OF THIS SOFTWARE. EVEN IF ADVISED OF THE

\* POSSIBILITY OF SUCH DAMAGE.

\* The licence and distribution terms for any publically available version or derivative of this code cannot be changed. i.e. this code \* cannot simply be copied and put under another distribution licence [including the GNU Public Licence.]

\*/

The OpenSSL toolkit stays under a double license, i.e. both the conditions of the OpenSSL License and the original SSLeav license

/\* \_\_\_\_\_\_

\* Redistribution and use in source and binary forms, with or without modification, are permitted provided that the following conditions

\* 1. Redistributions of source code must retain the above copyright notice, this list of conditions and the following disclaimer \* 2. Redistributions in binary form must reproduce the above copyright notice, this list of conditions and the following disclaimer in \* the documentation and/or other materials provided with the distribution

\* 3. All advertising materials mentioning features or use of this software must display the following acknowledgment:

\* "This product includes software developed by the OpenSSL Project for use in the OpenSSL Toolkit. (http://www.openssl.org/)" \* 4. The names "OpenSSL Toolkit" and "OpenSSL Project" must not be used to endorse or promote products derived from this software \* without prior written permission. For written permission, please contact openssl-core@openssl.org.

\* "This product includes software developed by the OpenSSL Project for use in the OpenSSL Toolkit (http://www.openssl.org/)"

\* This product includes software written by Tim Hudson (tjh@cryptsoft.com).

/\* Copyright (C) 1995-1998 Eric Young (eav@cryptsoft.com) All rights reserved.

\* This package is an SSL implementation written by Eric Young (eav@crvptsoft.com). The implementation was written so as to conform

\* This library is free for commercial and non-commercial use as long as the following conditions are aheared to. The following \* conditions apply to all code found in this distribution, be it the RC4, RSA, Ihash, DES, etc., code; not just the SSL code. The SSL \* documentation included with this distribution is covered by the same copyright terms except that the holder is Tim Hudson

\* Copyright remains Eric Young's, and as such any Copyright notices in the code are not to be removed.

\* 1. Redistributions of source code must retain the copyright notice, this list of conditions and the following disclaimer, \* 2. Redistributions in binary form must reproduce the above copyright notice, this list of conditions and the following disclaimer in the \* documentation and/or other materials provided with the distribution.

\* 3. All advertising materials mentioning features or use of this software must display the following acknowledgement:

\* "This product includes cryptographic software written by Eric Young (eay@cryptsoft.com)"

\* 4. If you include any Windows specific code (or a derivative thereof) from the apps directory (application code) you must include an

prepare derivative works of the Software, and to permit third-parties to whom the Software is furnished to do so, all subject to the following:

The copyright notices in the Software and this entire statement, including the above license grant, this restriction and the following disclaimer, must be included in all copies of the Software, in whole or in part, and all derivative works of the Software, unless such copies or derivative works are solely in the form of machine-executable object code generated by a source language processor.

THE SOFTWARE IS PROVIDED "AS IS", WITHOUT WARRANTY OF ANY KIND, EXPRESS OR IMPLIED, INCLUDING BUT NOT LIMITED TO THE WARRANTIES OF MERCHANTABILITY, FITNESS FOR A PARTICULAR PURPOSE, TITLE AND NON-INFRINGEMENT. IN NO EVENT SHALL THE COPYRIGHT HOLDERS OR ANYONE DISTRIBUTING THE SOFTWARE BE LIABLE FOR ANY DAMAGES OR OTHER LIABILITY, WHETHER IN CONTRACT, TORT OR OTHERWISE, ARISING FROM, OUT OF OR IN CONNECTION WITH THE SOFTWARE OR THE USE OR OTHER DEALINGS IN THE SOFTWARE.

## BSD-2-Clause

COPVRIGHT

All contributions by the University of California:

Copyright (c) 2014-2017 The Regents of the University of California (Regents) All rights reserved.

All other contributions:

Copyright (c) 2014-2017, the respective contributors

All rights reserved.

Caffe uses a shared copyright model: each contributor holds copyright over their contributions to Caffe. The project versioning records all such contribution and copyright details. If a contributor wants to further mark their specific copyright on a particular contribution, they should indicate their copyright solely in the commit message of the change when it is committed.

LICENSE Redistribution and use in source and binary forms, with or without modification, are permitted provided that the following conditions are

met<sup>.</sup>

1. Redistributions of source code must retain the above copyright notice, this list of conditions and the following disclaimer.

2. Redistributions in binary form must reproduce the above copyright notice, this list of conditions and the following disclaimer in the documentation and/or other materials provided with the distribution.

THIS SOFTWARE IS PROVIDED BY THE COPYRIGHT HOLDERS AND CONTRIBUTORS "AS IS" AND ANY EXPRESS OR IMPLIED WARRANTIES, INCLUDING, BUT NOT LIMITED TO, THE IMPLIED WARRANTIES OF MERCHANTABILITY AND FITNESS FOR A PARTICULAR PURPOSE ARE DISCLAIMED. IN NO EVENT SHALL THE COPYRIGHT OWNER OR CONTRIBUTORS BE LIABLE FOR ANY DIRECT INDIRECT INCIDENTAL SPECIAL EXEMPLARY OR CONSEQUENTIAL DAMAGES (INCLUDING BUT NOT LIMITED TO, PROCUREMENT OF SUBSTITUTE GOODS OR SERVICES: LOSS OF USE, DATA, OR PROFITS: OR BUSINESS INTERRUPTION) HOWEVER CAUSED AND ON ANY THEORY OF LIABILITY WHETHER IN CONTRACT STRICT LIABILITY OR TORT (INCLUDING NEGLIGENCE OR OTHERWISE) ARISING IN ANY WAY OUT OF THE USE OF THIS SOFTWARE, EVEN IF ADVISED OF THE POSSIBILITY OF SUCH DAMAGE.

CONTRIBUTION AGREEMENT

By contributing to the BVLC/caffe repository through pull-request, comment, or otherwise, the contributor releases their content to the license and copyright terms herein.

### Python Software Foundation License 2.0

### A. HISTORY OF THE SOFTWARE

Python was created in the early 1990s by Guido van Rossum at Stichting Mathematisch Centrum (CWI, see https://www.cwi.nl) in the Netherlands as a successor of a language called ABC. Guido remains Python's principal author, although it includes many contributions from others.

In 1995, Guido continued his work on Python at the Corporation for National Research Initiatives (CNRI. see https://www.cnri.reston.va.us) in Reston, Virginia where he released several versions of the software.

In May 2000, Guido and the Python core development team moved to BeOpen.com to form the BeOpen PythonLabs team. In October of the same year, the PythonLabs team moved to Digital Creations, which became Zope Corporation. In 2001, the Python Software Foundation (PSF, see https://www.python.org/psf/) was formed, a non-profit organization created specifically to own Python-related Intellectual Property. Zope Corporation was a sponsoring member of the PSF.

All Python releases are Open Source (see https://opensource.org for the Open Source Definition). Historically, most, but not all. Python releases have also been GPL-compatible: the table below summarizes the various releases.

| Release        | Derived | Year      | Owner    | GPL-            |
|----------------|---------|-----------|----------|-----------------|
|                | from    |           |          | compatible? (1) |
| 0.9.0 thru 1.2 |         | 1991-1995 | CWI      |                 |
| 0.9.0 thru 1.2 |         | 1991-1995 | CW       | yes             |
| 1.3 thru 1.5.2 | 1.2     | 1995-1999 | CNRI     | yes             |
| 1.6            | 1.5.2   | 2000      | CNRI     | no              |
| 2.0            | 1.6     | 2000      | BeOpen.c | om no           |
| 1.6.1          | 1.6     | 2001      | CNRI     | yes (2)         |
|                |         |           |          |                 |

- . . ..

| 2.1           | 2.0+1.6.1 | 2001     | PSF | no  |
|---------------|-----------|----------|-----|-----|
| 2.0.1         | 2.0+1.6.1 | 2001     | PSF | yes |
| 2.1.1         | 2.1+2.0.1 | 2001     | PSF | yes |
| 2.1.2         | 2.1.1     | 2002     | PSF | yes |
| 2.1.3         | 2.1.2     | 2002     | PSF | yes |
| 2.2 and above | 2.1.1     | 2001-now | PSF | yes |
| Footnotes:    |           |          |     |     |

(1) GPL-compatible doesn't mean that we're distributing Python under the GPL. All Python licenses, unlike the GPL, let you distribute a modified version without making your changes open source. The GPL-compatible licenses make it possible to combine Python with other software that is released under the GPL; the others don't.

(2) According to Richard Stallman, 1.6.1 is not GPL-compatible, because its license has a choice of law clause. According to CNRI, however, Stallman's lawyer has told CNRI's lawyer that 1.6.1 is "not incompatible" with the GPL.

Thanks to the many outside volunteers who have worked under Guido's direction to make these releases possible

B. TERMS AND CONDITIONS FOR ACCESSING OR OTHERWISE USING PYTHON

Python software and documentation are licensed under the Python Software Foundation License Version 2.

Starting with Python 3.8.6, examples, recipes, and other code in the documentation are dual licensed under the PSF License Version 2 and the Zero-Clause BSD license.

Some software incorporated into Python is under different licenses. The licenses are listed with code falling under that license.

### PYTHON SOFTWARE FOUNDATION LICENSE VERSION 2

1. This LICENSE AGREEMENT is between the Python Software Foundation ("PSF"), and the Individual or Organization ("Licensee") accessing and otherwise using this software ("Python") in source or binary form and its associated documentation.

2. Subject to the terms and conditions of this License Agreement, PSF hereby grants Licensee a nonexclusive, royalty-free, world-wide license to reproduce, analyze, test, perform and/or display publicly, prepare derivative works, distribute, and otherwise use Python alone or in any derivative version, provided, however, that PSF's License Agreement and PSF's notice of copyright, i.e., "Copyright (c) 2001, 2002, 2003, 2004, 2005, 2006, 2007, 2008, 2009, 2010, 2011, 2012, 2013, 2014, 2015, 2016, 2017, 2018, 2019, 2020, 2021, 2022, 2023 Python Software Foundation: All Rights Reserved" are retained in Python alone or in any derivative version prepared by Licensee.

3. In the event Licensee prepares a derivative work that is based on or incorporates Python or any part thereof, and wants to make the derivative work available to others as provided herein, then Licensee hereby agrees to include in any such work a brief summary of the changes made to Python.

4. PSF is making Python available to Licensee on an "AS IS" basis. PSF MAKES NO REPRESENTATIONS OR WARRANTIES, EXPRESS OR IMPLIED. BY WAY OF EXAMPLE, BUT NOT LIMITATION, PSE MAKES NO AND DISCLAIMS ANY REPRESENTATION OR WARRANTY OF MERCHANTABILITY OR FITNESS FOR ANY PARTICULAR PURPOSE OR THAT THE USE OF PYTHON WILL NOT INFRINGE ANY THIRD PARTY RIGHTS.

5. PSF SHALL NOT BE LIABLE TO LICENSEE OR ANY OTHER USERS OF PYTHON FOR ANY INCIDENTAL, SPECIAL, OR CONSEQUENTIAL DAMAGES OR LOSS AS A RESULT OF MODIFYING, DISTRIBUTING, OR OTHERWISE USING PYTHON. OR ANY DERIVATIVE THEREOF. EVEN IF ADVISED OF THE POSSIBILITY THEREOF.

6. This License Agreement will automatically terminate upon a material breach of its terms and conditions.

7. Nothing in this License Agreement shall be deemed to create any relationship of agency, partnership, or joint venture between PSF and Licensee. This License Agreement does not grant permission to use PSF trademarks or trade name in a trademark sense to endorse or promote products or services of Licensee, or any third party.

8. By copying, installing or otherwise using Python, Licensee agrees to be bound by the terms and conditions of this License Agreement.

BEOPEN.COM LICENSE AGREEMENT FOR PYTHON 2.0

BEOPEN PYTHON OPEN SOURCE LICENSE AGREEMENT VERSION 1

1. This LICENSE AGREEMENT is between BeOpen.com ("BeOpen"), having an office at 160 Saratoga Avenue, Santa Clara, CA 95051, and the Individual or Organization ("Licensee") accessing and otherwise using this software in source or binary form and its associated documentation ("the Software").

2. Subject to the terms and conditions of this BeOpen Python License Agreement, BeOpen hereby grants Licensee a nonexclusive, royalty-free, world-wide license to reproduce, analyze, test, perform and/or display publicly, prepare derivative works,

distribute, and otherwise use the Software alone or in any derivative version, provided, however, that the BeOpen Python License is retained in the Software, alone or in any derivative version prepared by Licensee.

3. BeOpen is making the Software available to Licensee on an "AS IS" basis. BEOPEN MAKES NO REPRESENTATIONS OR WARRANTIES, EXPRESS OR IMPLIED. BY WAY OF EXAMPLE, BUT NOT LIMITATION, BEOPEN MAKES NO AND DISCLAIMS ANY REPRESENTATION OR WARRANTY OF MERCHANTABILITY OR FITNESS FOR ANY PARTICULAR PURPOSE OR THAT THE USE OF THE SOFTWARE WILL NOT INFRINGE ANY THIRD PARTY RIGHTS.

4. BEOPEN SHALL NOT BE LIABLE TO LICENSEE OR ANY OTHER USERS OF THE SOFTWARE FOR ANY INCIDENTAL, SPECIAL OR CONSEQUENTIAL DAMAGES OR LOSS AS A RESULT OF USING MODIFYING OR DISTRIBUTING THE SOFTWARE, OR ANY DERIVATIVE THEREOF, EVEN IF ADVISED OF THE POSSIBILITY THEREOF.

5. This License Agreement will automatically terminate upon a material breach of its terms and conditions.

6. This License Agreement shall be governed by and interpreted in all respects by the law of the State of California, excluding conflict of law provisions. Nothing in this License Agreement shall be deemed to create any relationship of agency, partnership, or joint venture between BeOpen and Licensee. This License Agreement does not grant permission to use BeOpen trademarks or trade names in a trademark sense to endorse or promote products or services of Licensee, or any third party. As an exception, the "BeOpen Python" logos available at http://www.pythonlabs.com/logos.html may be used according to the permissions granted on that web page.

License Aareement

**CNRI LICENSE AGREEMENT FOR PYTHON 1.6.1** 

1. This LICENSE AGREEMENT is between the Corporation for National Research Initiatives, having an office at 1895 Preston White Drive, Reston, VA 20191 ("CNRI"), and the Individual or Organization ("Licensee") accessing and otherwise using Python 1.6.1 software in source or binary form and its associated documentation.

2. Subject to the terms and conditions of this License Agreement, CNRI hereby grants Licensee a nonexclusive, royalty-free, world-wide license to reproduce, analyze, test, perform and/or display publicly, prepare derivative works, distribute, and otherwise use Python 1.6.1 alone or in any derivative version, provided, however, that CNRI's License Agreement and CNRI's notice of copyright, i.e., "Copyright (c) 1995-2001 Corporation for National Research Initiatives; All Rights Reserved" are retained in Python 1.6.1 alone or in any derivative version prepared by Licensee. Alternately, in lieu of CNRI's License Agreement, Licensee may substitute the following text (omitting the guotes): "Python 1.6.1 is made available subject to the terms and conditions in CNRI's License Agreement. This Agreement together with Python 1.6.1 may be located on the internet using the following unique, persistent identifier (known as a handle): 1895.22/1013. This Agreement may also be obtained from a proxy server on the internet using the following URL: http://hdl.handle.net/1895.22/1013".

3. In the event Licensee prepares a derivative work that is based on or incorporates Python 1.6.1 or any part thereof, and wants to make the derivative work available to others as provided herein, then Licensee hereby agrees to include in any such work a brief summary of the changes made to Python 1.6.1.

4. CNRI is making Python 1.6.1 available to Licensee on an "AS IS" basis. CNRI MAKES NO REPRESENTATIONS OR WARRANTIES, EXPRESS OR IMPLIED. BY WAY OF EXAMPLE, BUT NOT LIMITATION, CNRI MAKES NO AND DISCLAIMS ANY REPRESENTATION OR WARRANTY OF MERCHANTABILITY OR FITNESS FOR ANY PARTICUL AR PURPOSE OR THAT THE USE OF PYTHON 1.6.1 WILL NOT INFRINGE ANY THIRD PARTY RIGHTS.

5. CNRI SHALL NOT BE LIABLE TO LICENSEE OR ANY OTHER USERS OF PYTHON 1.6.1 FOR ANY INCIDENTAL, SPECIAL, OR CONSEQUENTIAL DAMAGES OR LOSS AS A RESULT OF MODIFYING, DISTRIBUTING, OR OTHERWISE USING PYTHON 1.6.1, OR ANY DERIVATIVE THEREOF, EVEN IF ADVISED OF THE POSSIBILITY THEREOF.

6. This License Agreement will automatically terminate upon a material breach of its terms and conditions.

7. This License Agreement shall be governed by the federal intellectual property law of the United States, including without limitation the federal copyright law, and, to the extent such U.S. federal law does not apply, by the law of the Commonwealth of Virginia, excluding Virginia's conflict of law provisions. Notwithstanding the foregoing, with regard to derivative works based on Python 1.6.1 that incorporate non-separable material that was previously distributed under the GNU General Public License (GPL), the law of the Commonwealth of Virginia shall govern this License Agreement only as to issues arising under or with respect to Paragraphs 4. 5, and 7 of this License Agreement. Nothing in this License Agreement shall be deemed to create any relationship of agency, partnership, or joint venture between CNRI and Licensee. This License Agreement does not grant permission to use CNRI trademarks or trade name in a trademark sense to endorse or promote products or services of Licensee, or any third party.

8. By clicking on the "ACCEPT" button where indicated, or by copying, installing or otherwise using Python 1.6.1, Licensee agrees to be bound by the terms and conditions of this License Agreement.

ACCEPT

7. By copying, installing or otherwise using the software. Licensee agrees to be bound by the terms and conditions of this

### CWI LICENSE AGREEMENT FOR PYTHON 0.9.0 THROUGH 1.2

-----

Copyright (c) 1991 - 1995, Stichting Mathematisch Centrum Amsterdam, The Netherlands. All rights reserved. Permission to use, copy, modify, and distribute this software and its documentation for any purpose and without fee is hereby granted, provided that the above copyright notice appear in all copies and that both that copyright notice and this permission notice appear in supporting documentation, and that the name of Stichting Mathematisch Centrum or CWI not be used in advertising or publicity pertaining to distribution of the software without specific, written prior permission.

STICHTING MATHEMATISCH CENTRUM DISCLAIMS ALL WARRANTIES WITH REGARD TO THIS SOFTWARE, INCLUDING ALL IMPLIED WARRANTIES OF MERCHANTABILITY AND FITNESS, IN NO EVENT SHALL STICHTING MATHEMATISCH CENTRUM BE LIABLE FOR ANY SPECIAL, INDIRECT OR CONSEQUENTIAL DAMAGES OR ANY DAMAGES WHATSOEVER RESULTING FROM LOSS OF USE, DATA OR PROFITS, WHETHER IN AN ACTION OF CONTRACT, NEGLIGENCE OR OTHER TORTIOUS ACTION, ARISING OUT OF OR IN CONNECTION WITH THE USE OR PERFORMANCE OF THIS SOFTWARE.

ZERO-CLAUSE BSD LICENSE FOR CODE IN THE PYTHON DOCUMENTATION

Permission to use, copy, modify, and/or distribute this software for any purpose with or without fee is hereby granted. THE SOFTWARE IS PROVIDED "AS IS" AND THE AUTHOR DISCLAIMS ALL WARRANTIES WITH REGARD TO THIS SOFTWARE INCLUDING ALL IMPLIED WARRANTIES OF MERCHANTABILITY AND FITNESS. IN NO EVENT SHALL THE AUTHOR BE LIABLE FOR ANY SPECIAL, DIRECT, INDIRECT, OR CONSEQUENTIAL DAMAGES OR ANY DAMAGES WHATSOEVER RESULTING FROM LOSS OF USE, DATA OR PROFITS, WHETHER IN AN ACTION OF CONTRACT, NEGLIGENCE OR OTHER TORTIOUS ACTION, ARISING OUT OF OR IN CONNECTION WITH THE USE OR PERFORMANCE OF THIS SOFTWARE.

## Collection of Usage Data

This software may collect data about utilization of this software and send it to i-PRO Co., Ltd. In particular, we use this data to improve our products and services. You can stop this data collection by unchecking "Send anonymous data to improve this software and user experience." checkbox.

The following is an example of the data collected by this software. We do not collect data about your personal information.

· Part number detected by this software and the operating status of each device

Basic information of the PC on which this software is running (OS type / locale information / memory / screen size)
 Operating status of this software

### Transfer/disposal

Transfer this software according to the "Software License Agreement" to be displayed on the installation screen.
When disposing of a PC on which this software has been installed, be sure to initialize the settings and uninstall this software. If this software is uninstalled without initializing the settings, there is a risk of information leakage due to the setting information being remained inside the PC. Even in the case of transfer or repair, carry out the above procedure as necessary.

• If the PC on which this software is installed or the storage device connected to the PC is to be passed to someone for transfer, disposal, repair and other reasons, pay careful attention to the data handled there, and it is your responsibility to transfer, dispose, and repair. When abandoning the storage media, it is recommended to destroy data physically after deleting it.

### Network Security

As you will use this product connected to a network, your attention is called to the following security risks. (1)Leakage or theft of information through this product

(2)Use of this product for illegal operations by persons with malicious intent

(3)Interference with or stoppage of this product by persons with malicious intent

It is your responsibility to take precautions such as those described below to protect yourself against the above network security risks.

•Use this product in a network secured by a firewall, etc.

If this product is connected to a network that includes PCs, make sure that the system is not infected by computer viruses or other malicious entities (using a regularly upgraded anti-virus program, anti-spyware program, etc.).
Protect your network against unauthorized access by restricting users to those who log in with an authorized user

name and password. •Apply measures such as user authentication to protect your network against leakage or theft of information, including

image data, authentication information (user names and passwords), alarm mail information, FTP server information.

### About "Grid Display" function

The grid display function is for viewing angle adjustment for some extension software. Appropriate object size is published on our website<Control No.: C0320>.

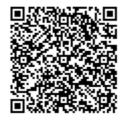

https://i-pro.com/global/en/surveillance/training-support/support/technical-information

### Note: In case of using in Japan, please refer the following.

https://i-pro.com/products\_and\_solutions/ja/surveillance/learning-and-support/knowledge-base/technical-information

# i-PRO Co., Ltd.

## https://www.i-pro.com/

© i-PRO Co., Ltd. 2024

av1008-74